# NetIQ® AppManager® Application Programing Interface Guide

**December 2018**

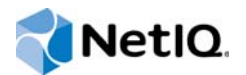

#### **Legal Notice**

For information about NetIQ legal notices, disclaimers, warranties, export and other use restrictions, U.S. Government restricted rights, patent policy, and FIPS compliance, se[e https://www.netiq.com/company/legal/](https://www.netiq.com/company/legal/).

#### **© 2018 NetIQ Corporation. All Rights Reserved.**

For information about NetIQ trademarks, see [https://www.netiq.com/company/legal/.](https://www.netiq.com/company/legal/) All third-party trademarks are the property of their respective owners.

# <span id="page-2-0"></span>**About this Book and the Library**

The NetIQ AppManager product (AppManager) is a comprehensive solution for managing, diagnosing, and analyzing performance, availability, and health for a broad spectrum of operating environments, applications, services, and server hardware.

AppManager provides system administrators with a central, easy-to-use console to view critical server and application resources across the enterprise. With AppManager, administrative staff can monitor computer and application resources, check for potential problems, initiate responsive actions, automate routine tasks, and gather performance data for real-time and historical reporting and analysis.

# **Intended Audience**

This guide provides information about NetIQ AppManager API endpoints.

# **Other Information in the Library**

The library provides the following information resources:

#### **Installation Guide for AppManager**

Provides complete information about AppManager pre-installation requirements and step-bystep installation procedures for all AppManager components.

#### **User Guide for AppManager Control Center**

Provides complete information about managing groups of computers, including running jobs, responding to events, creating reports, and working with Control Center. A separate guide is available for the AppManager Operator Console.

#### **Administrator Guide for AppManager**

Provides information about maintaining an AppManager management site, managing security, using scripts to handle AppManager tasks, and leveraging advanced configuration options.

#### **Upgrade and Migration Guide for AppManager**

Provides complete information about how to upgrade from a previous version of AppManager.

#### **Management guides**

Provide information about installing and monitoring specific applications with AppManager.

**Help** 

Provides context-sensitive information and step-by-step guidance for common tasks, as well as definitions for each field on each window.

The AppManager library is available in Adobe Acrobat (PDF) format from the [AppManager](https://www.netiq.com/documentation/appmanager/)  [Documentation](https://www.netiq.com/documentation/appmanager/) page of the NetIQ website.

# **Contents**

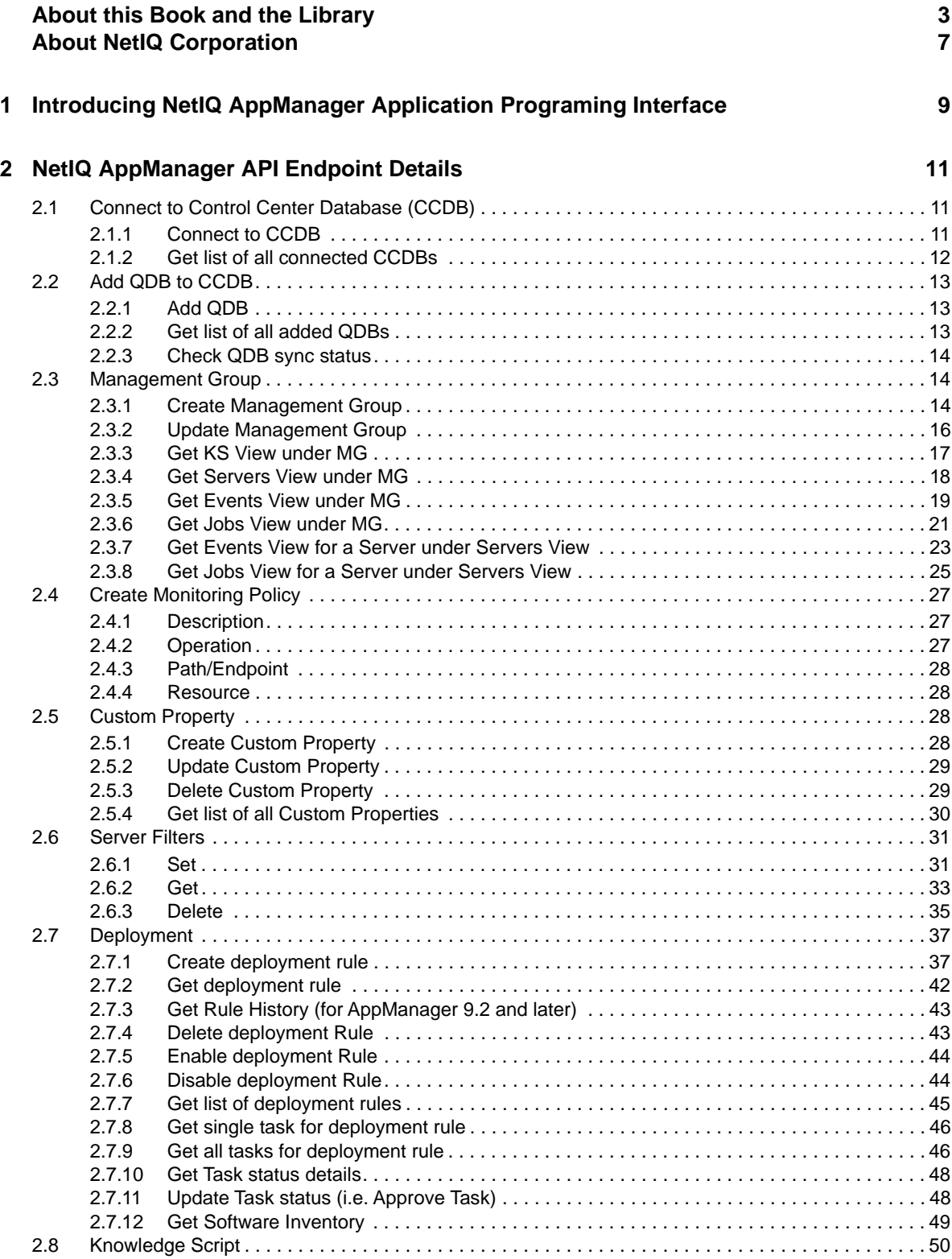

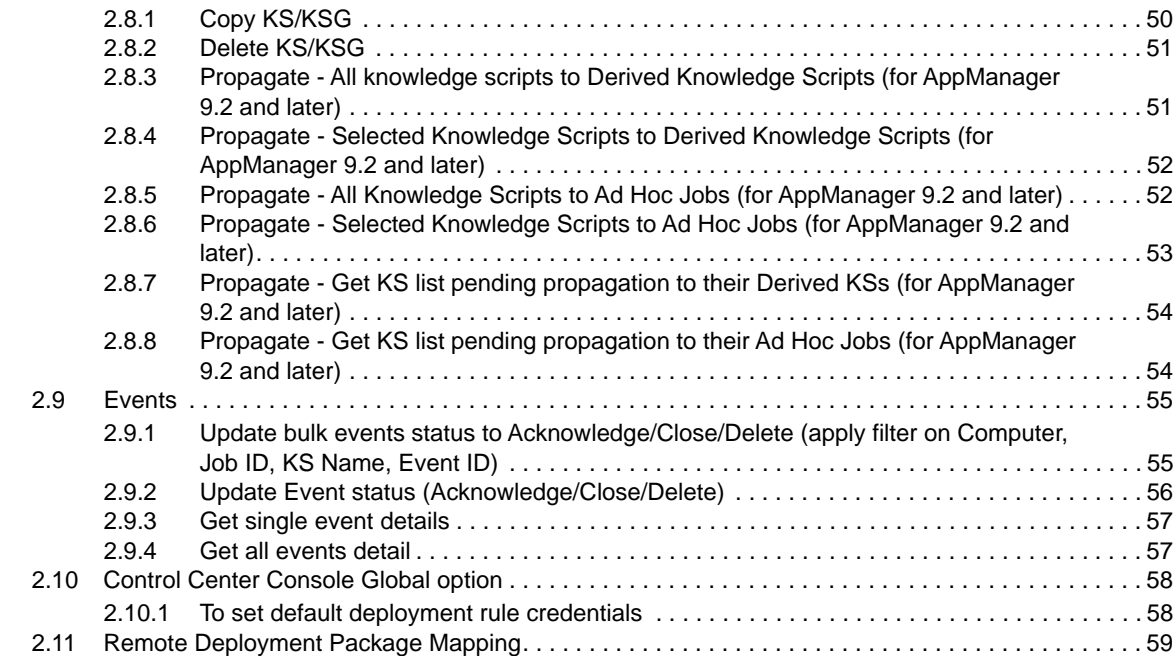

# <span id="page-6-0"></span>**About NetIQ Corporation**

We are a global, enterprise software company, with a focus on the three persistent challenges in your environment: Change, complexity and risk—and how we can help you control them.

# **Our Viewpoint**

#### **Adapting to change and managing complexity and risk are nothing new**

In fact, of all the challenges you face, these are perhaps the most prominent variables that deny you the control you need to securely measure, monitor, and manage your physical, virtual, and cloud computing environments.

#### **Enabling critical business services, better and faster**

We believe that providing as much control as possible to IT organizations is the only way to enable timelier and cost effective delivery of services. Persistent pressures like change and complexity will only continue to increase as organizations continue to change and the technologies needed to manage them become inherently more complex.

# **Our Philosophy**

#### **Selling intelligent solutions, not just software**

In order to provide reliable control, we first make sure we understand the real-world scenarios in which IT organizations like yours operate — day in and day out. That's the only way we can develop practical, intelligent IT solutions that successfully yield proven, measurable results. And that's so much more rewarding than simply selling software.

#### **Driving your success is our passion**

We place your success at the heart of how we do business. From product inception to deployment, we understand that you need IT solutions that work well and integrate seamlessly with your existing investments; you need ongoing support and training post-deployment; and you need someone that is truly easy to work with — for a change. Ultimately, when you succeed, we all succeed.

## **Our Solutions**

- Identity & Access Governance
- Access Management
- Security Management
- Systems & Application Management
- Workload Management
- **Service Management**

# **Contacting Sales Support**

For questions about products, pricing, and capabilities, contact your local partner. If you cannot contact your partner, contact our Sales Support team.

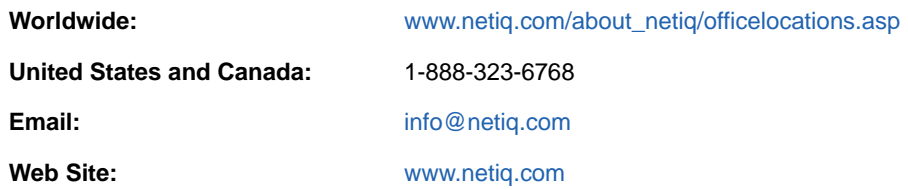

# **Contacting Technical Support**

For specific product issues, contact our Technical Support team.

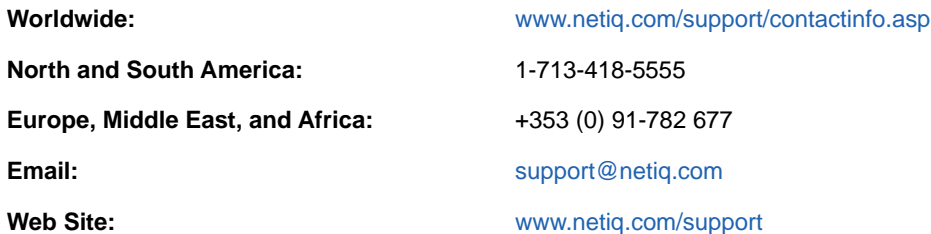

# **Contacting Documentation Support**

Our goal is to provide documentation that meets your needs. The documentation for this product is available on the NetIQ web site in HTML and PDF formats on a page that does not require you to log in. If you have suggestions for documentation improvements, click **comment on this topic** at the bottom of any page in the HTML version of the documentation posted at [www.netiq.com/](http://www.netiq.com/documentation) [documentation.](http://www.netiq.com/documentation) You can also email [Documentation-Feedback@netiq.com](mailto:Documentation-Feedback@netiq.com). We value your input and look forward to hearing from you.

# **Contacting the Online User Community**

NetIQ Communities, the NetIQ online community, is a collaborative network connecting you to your peers and NetIQ experts. By providing more immediate information, useful links to helpful resources, and access to NetIQ experts, NetIQ Communities helps ensure you are mastering the knowledge you need to realize the full potential of IT investments upon which you rely. For more information, visit [http://community.netiq.com.](http://community.netiq.com)

## <span id="page-8-0"></span>1 <sup>1</sup> **Introducing NetIQ AppManager Application Programing Interface**

The NetIQ AppManager Application Programing Interface (NetIQ AppManager API) is a developer tool, which provides you with endpoints to perform common Control Center operations such as operations regarding Knowledge Script, event, management group, custom properties, remote deployment.

For other information regarding AppManager API, refer to the table below.

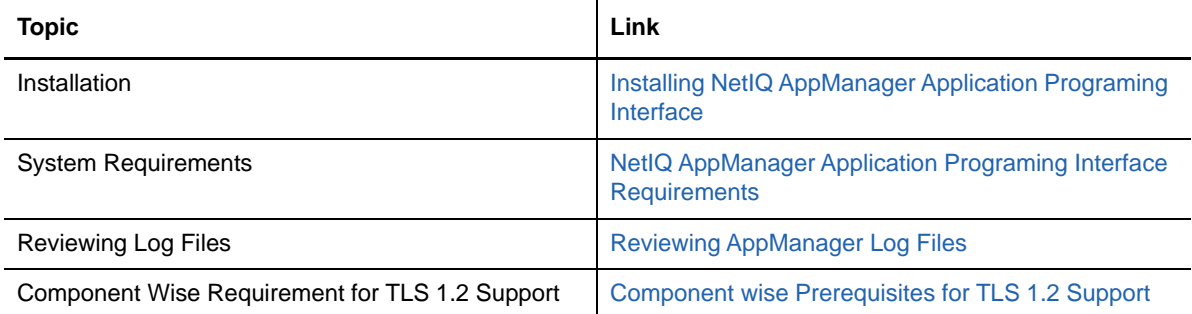

# <span id="page-10-0"></span>2 <sup>2</sup>**NetIQ AppManager API Endpoint Details**

The following format is used to understand the endpoints:

- Description: Overview of the operation
- Operation: The name of the operation
- Path/Endpoint: The name of the endpoint
- Resource: Resource obtained using the endpoint

**IMPORTANT:** JSON input tags are case sensitive.

Currently below Control Center operations can be performed using NetIQ API endpoints:

# <span id="page-10-1"></span>**2.1 Connect to Control Center Database (CCDB)**

## <span id="page-10-2"></span>**2.1.1 Connect to CCDB**

## **2.1.1.1 Description**

Connect to CCDB and return index of CCDB connected

**NOTE:** This allows user to perform operations on more than one CCDB using its index. This index is RepIndex, which is used in all endpoints. It is an integer value returned from POST operation on Repository endpoint.

### **2.1.1.2 Operation**

Name: **POST**

Format: **JSON**

Example:

```
{
"server" : "server091",
"instance" : "NQAATEST",
"database": "NQCCDB356",
"user": "sa",
"password": "Control123"
}
```
### **2.1.1.3 Path/Endpoint**

#### **/Repository**

#### **NOTE:** "NQAppManagerAPI" is the site created in IIS

#### **2.1.1.4 Resource**

**Repository** 

(i.e.,CCDB)

## <span id="page-11-0"></span>**2.1.2 Get list of all connected CCDBs**

## **2.1.2.1 Description**

List all connected CCDBs

#### **2.1.2.2 Operation**

Name: **GET**

Format: **JSON**

Example:

```
{
server: "server776"
database: "NQCCDB"
repositoryindex: 0
version: "9.2.0.569"
}
```
#### **2.1.2.3 Path/Endpoint**

/Repository

Example:

http://hostname/NQAppManagerAPI/Service.svc/Repository

**NOTE:** "NQAppManagerAPI" is the site created in IIS. The "Service.svc" is a common attribute, which needs to be present in all endpoints.

#### **2.1.2.4 Resource**

**Repository** 

(i.e., CCDB)

# <span id="page-12-0"></span>**2.2 Add QDB to CCDB**

## <span id="page-12-1"></span>**2.2.1 Add QDB**

### **2.2.1.1 Description**

Add QDB to CCDB

#### **2.2.1.2 Operation**

Name: **POST**

Format: **JSON**

Example:

#### { "server" : "server075", "instance" : "SQLEXPRESS", "database": "QDB330", "user": "sa", "password": "Control123", "primary": "1" }

## **2.2.1.3 Path/Endpoint**

/Repository/{repindex}/QDB

### **2.2.1.4 Resource**

QDB

# <span id="page-12-2"></span>**2.2.2 Get list of all added QDBs**

## **2.2.2.1 Description**

List all QDBs (added to CCDB)

## **2.2.2.2 Operation**

Name: **GET**

Format: **JSON**

```
{"database":"QDB","datasourceid":"7fff985d-252d-4e3c-b913-
36f519fc18a1","modificationtime":"6\/30\/2017 8:29:05 
AM","primary":"1","server":"server793","status":1,"version":"9.2.0.493"}
```
#### **2.2.2.3 Path/Endpoint**

/Repository/{repindex}/QDB

#### **2.2.2.4 Resource**

QDB

## <span id="page-13-0"></span>**2.2.3 Check QDB sync status**

#### **2.2.3.1 Description**

Return sync status of particular QDB

#### **2.2.3.2 Operation**

Name: **GET**

Format: **JSON**

Example:

"OK"

### **2.2.3.3 Path/Endpoint**

/Repository/{repindex}/QDB/{datasourceid}/SyncStatus

Example:

http://hostname/NQAppManagerAPI/Service.svc/Repository/0/QDB/ 0e838a16-f4a8-4101- 95cc-82739ef82a33 /SyncStatus

#### **2.2.3.4 Resource**

QDB

# <span id="page-13-1"></span>**2.3 Management Group**

## <span id="page-13-2"></span>**2.3.1 Create Management Group**

### **2.3.1.1 Description**

Create management group. Specify views/rules/server-groups as members. Specify KSGs to apply as a monitoring policy.

#### **2.3.1.2 Operation**

Name: **POST**

Format: **JSON**

Example 1: Create MG based on View

```
{
"name": "SQL and NT Based MG",
"description": "Test MG",
"parentmgpath": "AppManager\\Master\\Management Group 3",
"allowstatepropagation": 1,
"membersdata": {"createstandardviews": 1, "members": [{"membertype": "view", 
"membername": "NT", "repository": ""},{"membertype": "view", "membername": "SQL", 
"repository": "server776.qdb"}]},
}
```
Example 2: Create MG based on View and apply monitoring policy KSG\_TestSQL and KSG\_TestNT

```
{
"name": "SQL and NT Based MG",
"description": "Test MG",
"parentmgpath": "AppManager\\Master\\Management Group 3",
"allowstatepropagation": 1,
"membersdata": {"createstandardviews": 1, "members": [{"membertype": "view", 
"membername": "NT", "repository": ""},{"membertype": "view", "membername": "SQL", 
"repository": "server776.qdb"}]},
"policiesdata": {"numberofrestarterrorjobs": 2, "ksglist": "KSG_TestSQL, 
KSG_TestNT"}
}
```
Example 3: Create MG based on Server Group and apply monitoring policy KSG\_TestSQL and KSG\_TestNT

```
{
"name": "Server Group Based MG",
"description": "Test MG",
"parentmgpath": "AppManager\\Master\\Management Group 3", 
"allowstatepropagation": 1,
"membersdata": {"createstandardviews": 1, "members": [{"membertype": 
"servergroup", "membername": "Master\\TestSG", "repository": ""},{"membertype": 
"servergroup", "membername": "Master\\TestSG", "repository": "server776.qdb"}]},
"policiesdata": {"numberofrestarterrorjobs": 1, "ksglist": "KSG_TestSQL, 
KSG_TestNT"}
}
```
Example 4: Create MG based on Rule and apply monitoring policy KSG\_TestSQL and KSG\_TestNT

```
{
"name": "AmitMG3",
"description": "Test MG",
"parentmgpath": "AppManager\\Master",
"allowstatepropagation": 1,
"membersdata": {"createstandardviews": 1, "members": [{"membertype": "rule", 
"membername": "TestR", "repository": ""},{"membertype": "view", "membername": 
"SQL", "repository": "server776.QDB"}]},
"policiesdata": {"numberofrestarterrorjobs": 1, "ksglist": "KSG_TestSQL, 
KSG_TestNT"}
}
```
**NOTE:** If MG member is part of specific MG, then "repository" tag value has to be "<sqlserver>\<sqlinstance>.<qdb>". If MG member is part of "All Repositories" then "repository" tag can be empty or can be removed.

- For Rule based MG, "repository" tag can be empty or can be removed.
- "create standard views" check box is available in "Members" tab while creating new MG.
- "ksglist" is comma separated list of ksg

#### **2.3.1.3 Path/Endpoint**

/Repository/{repindex}/ManagementGroup

Example:

http://hostname/NQAppManagerAPI/Service.svc/Repository/0/ManagementGroup

#### **2.3.1.4 Resource**

Management Group

## <span id="page-15-0"></span>**2.3.2 Update Management Group**

#### **2.3.2.1 Description**

Modify Management Group. Update members as well as KSG list.

#### **2.3.2.2 Operation**

Name: **PUT**

Format: **JSON**

Example:

```
{
"name": "SQL and NT Based MG",
"description": "Test MG",
"parentmgpath": "AppManager\\Master\\Management Group 3",
"allowstatepropagation": 1,
"membersdata": {"createstandardviews": 1, "members": [{"membertype": "view", "membername": 
"NT", "repository": ""},{"membertype": "view", "membername": "SQL", "repository": "server776.qdb"}]}
}
```
**NOTE:** createstandardviews value is ignored.

#### **2.3.2.3 Path/Endpoint**

/Repository/{repindex}/ManagementGroup

Example:

http://hostname/NQAppManagerAPI/Service.svc/Repository/0/ManagementGroup

#### **2.3.2.4 Resource**

Management Group

## <span id="page-16-0"></span>**2.3.3 Get KS View under MG**

#### **2.3.3.1 Description**

Get Knowledge Scripts View

#### **2.3.3.2 Operation**

Name: **GET**

Format: **JSON**

```
[2]
0:{
"Build Number": "7.1.36.0"
"Category": "ACTION"
"CreateTime": "3/13/2016 11:39:58 AM"
"CreateUserID": "System.Byte[]"
"Description": "Used with the CiscoCallMgr and CiscoUnity Discovery scripts to 
create a server group and add the computer into that group."
"Full Name": "Action_AddComputerToServerGroup"
"IconID": "13"
"IsKSBAGMEMBER": "False"
"Is Knowledge Script Group": "False"
"LangID": "1"
"Modification Time": "3/13/2016 5:39:58 PM"
"ParentVKSID": ""
"Platform": "Windows"
"SourceID": "65536"
"Status": "Action"
"VersID": "2"
"Version": "1.0"
"VirtualKSID": "1"
}
1:
{
"Build Number": "7.8.60.0"
"Category": "ACTION"
"CreateTime": "3/13/2016 11:39:58 AM"
"Description": "Trigger NetIQ Diagnostics Console to diagnose an NT, Exchange, or 
Active Directory problem."
"Full Name": "Action_Diagnose"
"IconID": "13"
"IsKSBAGMEMBER": "False"
"Is Knowledge Script Group": "False"
"LangID": "2"
"Modification Time": "3/13/2016 5:39:58 PM"
"ParentVKSID": ""
}
```
#### **2.3.3.3 Path/Endpoint**

Repository/{repIndex}/ManagementGroup/{*mgname*}/KnowledgeScripts/ {*ksviewname*}?parentmgpath={*parentmgpath*}

Example:

http://hostname/NQAppManagerAPI/Service.svc/Repository/0/ManagementGroup/TWFzdGVy/ KnowledgeScripts/S25vd2xlZGdlIFNjcmlwdHM?parentmgpath=QXBwTWFuYWdlcg

(where "TWFzdGVy" is base64endcoded string of mgname "Master" and "S25vd2xlZGdlIFNjcmlwdHM" is base64encoded string of ksviewname "Knowledge Scripts" and "QXBwTWFuYWdlcg" is base64encoded string of parentmgpath "AppManager")

#### **2.3.3.4 Resource**

Knowledge Scripts View

## <span id="page-17-0"></span>**2.3.4 Get Servers View under MG**

#### **2.3.4.1 Description**

Get Servers View

#### **2.3.4.2 Operation**

Name: **GET**

Format: **JSON**

```
[1]
0:{
"ActiveBias": "21600"
"Agent Name": "server776"
"Agent Status": "Online"
"Agent Version": "8.2.19.233"
"Bias": "25200"
"Component Name": "_AppManager_"
"Computer": "server776"
"DataSourceIntID": "3"
"FCObjID": "34"
"Header1": "Product Type"
"Header2": "OS Version"
"Header3": "CSD"
"Header4": "Build Number"
"Header5": "Install Time"
"Header6": "Current Type"
"Header7": "System Directory"
"Header8": "NT Domain (role)"
"Highest Event Severity Category": "1"
"IconID": "13"
"IsTopLevelObject": "True"
"LangID": "3"
"Last Discovered": "3/13/2016 12:04:26 PM"
```

```
"Maintenance Mode Status": "Online"
"ModificationTime": "6/6/2016 4:25:45 PM"
"ObjID": "34"
"Object Type Name": "NT_MachineFolder"
"ParentFCObjID": "34"
"Platform": null
"Primary Management Server": "server776"
"Relative Path": "server776"
"Repository": "server776.QDB"
"Repository Version": "9.2.0.569"
"RootMachineObjID": "34"
"Running Job Count": "7"
"Secondary Management Server": null
"Server Name": "server776"
"String1": "Windows Server 2008 R2 Enterprise Edition"
"String2": "6.1"
"String3": "Service Pack 1"
"String4": "7601"
"String5": "Tue Jul 29 04:07:52 2014"
"String6": "Multiprocessor Free:Virtual"
"String7":
"C:\Windows\system32"
"String8": "AMDOM009 (NT server)"
"SyncTime": "6/6/2016 4:25:53 PM"
"Time": "4/4/2016 11:14:27 AM"
"TypeID": "2"
"VersID": "2"
}
```
#### **2.3.4.3 Path/Endpoint**

Repository/{repIndex}/ManagementGroup/{*mgname*}/Servers {*serverviewname*}?parentmgpath={*parentmgpath*}

Example:

http://hostname/NQAppManagerAPI/Service.svc/Repository/0/ManagementGroup/TWFzdGVy/ Servers/U2VydmVycw?parentmgpath=QXBwTWFuYWdlcg

(where "TWFzdGVy" is base64endcoded string of mgname "Master" and "U2VydmVycw" is base64encoded string of serverviewname "Servers" and "QXBwTWFuYWdlcg" is base64encoded string of parentmgpath "AppManager")

#### **2.3.4.4 Resource**

Servers View

## <span id="page-18-0"></span>**2.3.5 Get Events View under MG**

#### **2.3.5.1 Description**

Get Events View

#### **2.3.5.2 Operation**

Name: **GET**

#### Format: **JSON**

```
[2]
0: \{"Category Name": "Discovery"
"ChildComment": "0"
"Comment": null
"DataSourceIntID": "3"
"Dependent Job ID": null
"ElementID": null
"Event Count": "1"
"Event ID": "1"
"First Occurred (Agent)": "3/13/2016 12:57:56 PM"
"First Occurred (Console)": "3/13/2016 12:57:56 PM"
"Has Comment": "No"
"Job ID": "14"
"Knowledge Script": "Discovery_Networks-RT"
"Knowledge Script Group Name": ""
[2]
0: \{"Category Name": "Discovery"
"ChildComment": "0"
"Comment": null
"DataSourceIntID": "3"
"Dependent Job ID": null
"ElementID": null
"Event Count": "1"
"Event ID": "1"
"First Occurred (Agent)": "3/13/2016 12:57:56 PM"
"First Occurred (Console)": "3/13/2016 12:57:56 PM"
"Has Comment": "No"
"Job ID": "14"
"Knowledge Script": "Discovery_Networks-RT"
"Knowledge Script Group Name": ""
"Repository": "server776.QDB"
"RootSrvObjID": "34"
"Server Name": "server776"
"Severity": "5"
"Severity Category": "severe"
"Status": "open"
"SyncTime": "5/16/2016 11:18:12 AM"
"UpdatingFlag": null
}-
1: {
"Category Name": "Discovery"
"ChildComment": "0"
"Comment": null
"DataSourceIntID": "3"
"Dependent Job ID": null
"ElementID": null
"Event Count": "1"
"Event ID": "2"
"First Occurred (Agent)": "3/13/2016 12:57:56 PM"
"First Occurred (Console)": "3/13/2016 12:57:56 PM"
```

```
"Has Comment": "No"
"Job ID": "14"
"Knowledge Script": "Discovery_Networks-RT"
"Knowledge Script Group Name": ""
"Knowledge Script Name": "Networks-RT"
"Last Occurred (Agent)": "3/13/2016 12:57:56 PM"
"Last Occurred (Console)": "3/13/2016 12:57:56 PM"
"Logical Server Name": "server776"
"MachineObjID": "34"
"Message": "Networks ResponseTime Discovery Failed"
"Modification Time": "3/13/2016 6:57:57 PM"
"ObjID": null
"Parent Event ID": "1"
"Repository": "server776.QDB"
"RootSrvObjID": "34"
"Server Name": "server776"
"Severity": "5"
"Severity Category": "severe"
"Status": "open"
"SyncTime": "5/16/2016 11:18:12 AM"
"UpdatingFlag": null
}
```
#### **2.3.5.3 Path/Endpoint**

Repository/{repIndex}/ManagementGroup/{*mgname*}/Events/ {*eventviewname*}?parentmgpath={*parentmgpath*}

Repository/{repIndex}/ManagementGroup/{*mgname*}/Servers/{*serverviewname*}/Server/ {*servername*}/Events?parentmgpath={*parentmgpath*}

Example

http://hostname/NQAppManagerAPI/Service.svc/Repository/0/ManagementGroup/TWFzdGVy/ Events/RXZlbnRz?parentmgpath=QXBwTWFuYWdlcg

(where "TWFzdGVy" is base64endcoded string of mgname "Master" and "RXZlbnRz" is base64encoded string of eventviewname "Events" and "QXBwTWFuYWdlcg" is base64encoded string of parentmgpath "AppManager")

#### **2.3.5.4 Resource**

Event View

### <span id="page-20-0"></span>**2.3.6 Get Jobs View under MG**

**2.3.6.1 Description**

Get Jobs View

#### **2.3.6.2 Operation**

Name: **GET**

Format: **JSON**

```
[2]
0:
{
"ActualKSName": "NT"
"Category Name": "Discovery"
Child Job Count": null
"Comment": ""
"DataSourceIntID": "3"
"Display As": ""
"Drop KP Object ID": "34"
"Enterprise Job ID": null
"Is Master Job": "False"
"Job ID": "2"
"Job Type": "Ad Hoc (Knowledge Script)"
"Knowledge Script": "Discovery_NT"
"Knowledge Script Build Number": "7.8.60.0"
"Knowledge Script Group
Name": ""
"Knowledge Script Version": "1.0"
"LangID": "1"
"Last Run Time": "3/13/2016 12:04:17 PM"
"MachineObjID": "34"
"Master Job ID": null
"Modification Time": "3/13/2016 6:04:32 PM"
"NodeID": ""
"NodeName": ""
"ParentJobID": "1"
"Repository": "server776.QDB"
"Server Name": "server776"
"SourceID": "65536"
"Status": "Stopped"
"Stop Time": "3/13/2016 12:04:32 PM"
"Submit Time": "3/13/2016 12:04:10 PM"
"SyncTime": "5/16/2016 11:18:23 AM"
"User": "server776\Administrator"
"VersID": "2"
"Virtual Job ID": null
}
1:
{
"ActualKSName": "AMHealth"
"Category Name": "Discovery"
"Child Job Count": null
"Comment": ""
"DataSourceIntID": "3"
"Display As": ""
"Drop KP Object ID": "34"
"Enterprise Job ID": null
"Is Master Job": "False"
"Job ID": "4"
"Job Type": "Ad Hoc (Knowledge Script)"
"Knowledge Script": "Discovery_AMHealth"
"Knowledge Script Build Number": "8.0.113.0"
"Knowledge Script Group Name": ""
"Knowledge Script Version": "1.0"
"LangID": "2"
"Last Run Time": "3/13/2016 1:15:08 PM"
"MachineObjID": "34"
```

```
"Master Job ID": null
"Modification Time": "3/13/2016 7:15:13 PM"
"NodeID": ""
"NodeName": ""
"ParentJobID": "3"
"Repository": "server776.QDB"
"Server Name": "server776"
"SourceID": "65536"
"Status": "Stopped"
"Stop Time": "3/13/2016 1:15:13 PM"
"Submit Time": "3/13/2016 12:05:02 PM"
"SyncTime": "5/16/2016 11:18:23 AM"
"User": "server776\Administrator"
"VersID": "2"
"Virtual Job ID": null
}
```
#### **2.3.6.3 Path/Endpoint**

Repository/{repIndex}/ManagementGroup/{*mgname*}/Jobs/ {*jobviewname*}?parentmgpath={*parentmgpath*}

Example

http://hostname/NQAppManagerAPI/Service.svc/Repository/0/ManagementGroup/TWFzdGVy/ Jobs/Sm9icw?parentmgpath=QXBwTWFuYWdlcg

(where "TWFzdGVy" is base64endcoded string of mgname "Master" and "Sm9icw" is base64encoded string of jobviewname "Jobs" and "QXBwTWFuYWdlcg" is base64encoded string of parentmgpath "AppManager")

#### **2.3.6.4 Resource**

Jobs View

## <span id="page-22-0"></span>**2.3.7 Get Events View for a Server under Servers View**

#### **2.3.7.1 Description**

Get Events View

#### **2.3.7.2 Operation**

Name: **GET**

Format: **JSON**

```
[2]
0: \{"Category Name": "Discovery"
"ChildComment": "0"
"Comment": null
"DataSourceIntID": "3"
"Dependent Job ID": null
"ElementID": null
"Event Count": "1"
"Event ID": "1"
"First Occurred (Agent)": "3/13/2016 12:57:56 PM"
"First Occurred (Console)": "3/13/2016 12:57:56 PM"
"Has Comment": "No"
"Job ID": "14"
"Knowledge Script": "Discovery_Networks-RT"
"Knowledge Script Group Name": ""
"Knowledge Script Name":
"Networks-RT"
"Last Occurred (Agent)": "3/13/2016 12:57:56 PM"
"Last Occurred (Console)": "3/13/2016 12:57:56 PM"
"Logical Server Name": "server776"
"MachineObjID": "34"
"Message": "Networks ResponseTime Discovery Failed"
"Modification Time": "3/13/2016 6:57:57 PM"
"ObjID": null
"Parent Event ID": null
"Repository": "server776.QDB"
"RootSrvObjID": "34"
"Server Name": "server776"
"Severity": "5"
"Severity Category": "severe"
"Status": "open"
"SyncTime": "5/16/2016 11:18:12 AM"
"UpdatingFlag": null
}-
1: {
"Category Name": "Discovery"
"ChildComment": "0"
"Comment": null
"DataSourceIntID": "3"
"Dependent Job ID": null
"ElementID": null
"Event Count": "1"
"Event ID": "2"
"First Occurred (Agent)": "3/13/2016 12:57:56 PM"
"First Occurred (Console)": "3/13/2016 12:57:56 PM"
"Has Comment": "No"
"Job ID": "14"
"Knowledge Script": "Discovery_Networks-RT"
"Knowledge Script Group Name": ""
"Knowledge Script Name": "Networks-RT"
"Last Occurred (Agent)": "3/13/2016 12:57:56 PM"
"Last Occurred (Console)": "3/13/2016 12:57:56 PM"
"Logical Server Name": "server776"
"MachineObjID": "34"
```

```
"Message": "Networks ResponseTime Discovery
Failed"
"Modification Time": "3/13/2016 6:57:57 PM"
"ObjID": null
"Parent Event ID": "1"
"Repository": "server776.QDB"
"RootSrvObjID": "34"
"Server Name": "server776"
"Severity": "5"
"Severity Category": "severe"
"Status": "open"
"SyncTime": "5/16/2016 11:18:12 AM"
"UpdatingFlag": null
}
```
#### **2.3.7.3 Path/Endpoint**

Repository/{repIndex}/ManagementGroup/{*mgname*}/Events/ {*eventviewname*}?parentmgpath={*parentmgpath*}

Repository/{repIndex}/ManagementGroup/{*mgname*}/Servers/{*serverviewname*}/Server/ {*servername*}/Events?parentmgpath={*parentmgpath*}

#### Example

http://hostname/NQAppManagerAPI/Service.svc/Repository/0/ManagementGroup/TWFzdGVy/ Servers/ U2VydmVycw==/Server/ SURDRFZBTTc3Ng/Events?parentmgpath=QXBwTWFuYWdlcg==

(where "TWFzdGVy" is base64endcoded string of mgname "Master" and "U2VydmVycw==" is base64encoded string of serverviewname "Servers" and "SURDRFZBTTc3Ng" is base64encoded string of server "server776" and "QXBwTWFuYWdlcg==" is base64encoded string of parentmgpath "AppManager")

#### **2.3.7.4 Resource**

Events View

## <span id="page-24-0"></span>**2.3.8 Get Jobs View for a Server under Servers View**

#### **2.3.8.1 Description**

Get Jobs View

#### **2.3.8.2 Operation**

```
Name: GET
```
Format: **JSON**

```
Example:
[2]0:{
"ActualKSName": "NT"
"Category Name": "Discovery"
Child Job Count": null
"Comment": ""
"DataSourceIntID": "3"
"Display As": ""
"Drop KP Object ID": "34"
"Enterprise Job ID": null
"Is Master Job": "False"
"Job ID": "2"
"Job Type": "Ad Hoc (Knowledge Script)"
"Knowledge Script": "Discovery_NT"
"Knowledge Script Build Number": "7.8.60.0"
"Knowledge Script Group
Name": ""
"Knowledge Script Version": "1.0"
"LangID": "1"
"Last Run Time": "3/13/2016 12:04:17 PM"
"MachineObjID": "34"
"Master Job ID": null
"Modification Time": "3/13/2016 6:04:32 PM"
"NodeID": ""
"NodeName": ""
"ParentJobID": "1"
"Repository": "server776.QDB"
"Server Name": "server776"
"SourceID": "65536"
"Status": "Stopped"
"Stop Time": "3/13/2016 12:04:32 PM"
"Submit Time": "3/13/2016 12:04:10 PM"
"SyncTime": "5/16/2016 11:18:23 AM"
"User": "server776\Administrator"
"VersID": "2"
"Virtual Job ID": null
}
1:
{
"ActualKSName": "AMHealth"
"Category Name": "Discovery"
"Child Job Count": null
"Comment": ""
"DataSourceIntID": "3"
"Display As": ""
"Drop KP Object ID": "34"
"Enterprise Job ID": null
"Is Master Job": "False"
"Job ID": "4"
"Job Type": "Ad Hoc (Knowledge Script)"
"Knowledge Script": "Discovery_AMHealth"
"Knowledge Script Build Number": "8.0.113.0"
"Knowledge Script Group Name": ""
"Knowledge Script Version": "1.0"
"LangID": "2"
"Last Run Time": "3/13/2016 1:15:08 PM"
"MachineObjID": "34"
"Master Job ID": null
```

```
"Modification Time": "3/13/2016 7:15:13 PM"
"NodeID": ""
"NodeName": ""
"ParentJobID": "3"
"Repository": "server776.QDB"
"Server Name": "server776"
"SourceID": "65536"
"Status": "Stopped"
"Stop Time": "3/13/2016 1:15:13 PM"
"Submit Time": "3/13/2016 12:05:02 PM"
"SyncTime": "5/16/2016 11:18:23 AM"
"User": "server776\Administrator"
"VersID": "2"
"Virtual Job ID": null
}
```
#### **2.3.8.3 Path/Endpoint**

Repository/{repIndex}/ManagementGroup/{*mgname*}/Servers/{*serverviewname*}/Server/ {*servername*}/Jobs?parentmgpath={*parentmgpath*}

Example

http://hostname/NQAppManagerAPI/Service.svc/Repository/0/ManagementGroup/TWFzdGVy/ Servers/U2VydmVycw/Server/SURDRFZBTTc3Ng/Jobs?parentmgpath=QXBwTWFuYWdlcg

(where "TWFzdGVy" is base64endcoded string of mgname "Master" and "U2VydmVycw" is base64encoded string of serverviewname "Servers" and "SURDRFZBTTc3Ng" is base64encoded string of server "server776" and "QXBwTWFuYWdlcg" is base64encoded string of parentmgpath "AppManager")

#### **2.3.8.4 Resource**

Jobs View

# <span id="page-26-0"></span>**2.4 Create Monitoring Policy**

## <span id="page-26-1"></span>**2.4.1 Description**

Create monitoring policy on existing management group

## <span id="page-26-2"></span>**2.4.2 Operation**

```
Name: POST
```
Format: **JSON**

```
{
"mgksglist" : [{"managementgroup" :
"Master","ksglist" : "KSG1,KSG2"}, {"managementgroup" : "Master2","ksglist" : 
"KSG1,KSG2"}]
}
```
## <span id="page-27-0"></span>**2.4.3 Path/Endpoint**

/Repository/{repindex}/MonitoringPolicy

Example:

http://hostname/NQAppManagerAPI/Service.svc/Repository/0/MonitoringPolicy

## <span id="page-27-1"></span>**2.4.4 Resource**

Monitoring Policy

# <span id="page-27-2"></span>**2.5 Custom Property**

## <span id="page-27-3"></span>**2.5.1 Create Custom Property**

## **2.5.1.1 Description**

Create custom property

## **2.5.1.2 Operation**

Name: **POST**

Format: **JSON**

Example:

```
{
"name": "Location",
"type": 0,
"description": "Geographic Location",
"values": [{"objectlist": "server776, SQL
Server:server790, server790", "value": "y"},{"objectlist": "hostname, SQL 
Server:server793, server793", "value": "n"}]
}
```
**Type: 0 - String, 1 - Integer, 2 - Float, 3 - DateTime**

## **2.5.1.3 Path/Endpoint**

/Repository/{repindex}/CustomProperty

Example:

http://hostname/NQAppManagerAPI/Service.svc/Repository/0/CustomProperty

## **2.5.1.4 Resource**

Custom Property

## <span id="page-28-0"></span>**2.5.2 Update Custom Property**

#### **2.5.2.1 Description**

Update Custom Property Value

#### **2.5.2.2 Operation**

Name: **PUT**

Format: **JSON**

Example:

```
{
"name": "Location",
"type": 0,
"description": "Geographic Location",
"values": [{"objectlist": "server776, SQL Server:server790, server790", "value": 
"n"},{"objectlist": "hostname, SQL Server:server793, server793", "value": "y"}]
}
```
**NOTE:** Currently CCUI allows to update both custom property definition and custom property value on computers or objects. However, in case of updating custom property definition (keeping same name but changing type), it deletes existing custom property and creates new one (with new type). The current implementation only allows to update custom property value on computers or objects. Since update of custom property definition is not supported, so currently any change of description or type is not updated.

### **2.5.2.3 Path/Endpoint**

/Repository/{repindex}/CustomProperty

Example:

http://hostname/NQAppManagerAPI/Service.svc/Repository/0/CustomProperty

#### **2.5.2.4 Resource**

Custom Property

## <span id="page-28-1"></span>**2.5.3 Delete Custom Property**

#### **2.5.3.1 Description**

Delete Custom Property

#### **2.5.3.2 Operation**

Name: **DELETE**

Format: **JSON**

Example 1: Delete custom property definition

```
{
"name": "Location",
"type": 0,
}
```
Example 2: Delete custom property values on servers/objects

```
{
"name": "Location",
"type": 0,
"values": [{"objectlist": "server776, SQL Server:server790, server534", "value": 
"y"},{"objectlist": "hostname, SQL Server:server793, server793", "value": "n"}]
}
```
**Type: 0 - String, 1 - Integer, 2 - Float, 3 – DateTime**

**NOTE:** The DELETE input Json is same as POST except Description is not required in DELETE.

#### **2.5.3.3 Path/Endpoint**

/Repository/{repindex}/CustomProperty

Example:

http://hostname/NQAppManagerAPI/Service.svc/Repository/0/CustomProperty

#### **2.5.3.4 Resource**

Custom Property

### <span id="page-29-0"></span>**2.5.4 Get list of all Custom Properties**

#### **2.5.4.1 Description**

List all custom properties

#### **2.5.4.2 Operation**

Name: **GET**

Format: **JSON**

```
0: \{name: "Location"
description: "Geographic Location"
type: "String"
}-
1: {
name: "Severity"
description: "Event Severity"
type: "Integer"
}
```
#### **2.5.4.3 Path/Endpoint**

/Repository/{repindex}/CustomProperty

Example:

http://hostname/NQAppManagerAPI/Service.svc/Repository/0/CustomProperty

#### **2.5.4.4 Resource**

Custom Property

# <span id="page-30-0"></span>**2.6 Server Filters**

Server Filters for KS view, Servers view, Events view, Jobs view, Server Information Pane Jobs view, Server Information Pane Events view

### <span id="page-30-1"></span>**2.6.1 Set**

## **2.6.1.1 Description**

Create Server Filters on Events, Jobs, Knowledge Scripts, Servers, Servers Events pane, Servers Jobs pane

#### **2.6.1.2 Operation**

Name: **POST**

Format: **JSON**

Example 1: Create server filters on events

```
{
     "parentmgpath": "AppManager\\Master",
     "serverfilters": [
        {
              "fieldname": "Severity",
              "condition": "Between",
              "value": "5",
              "value2":"15"
         },
          {
              "fieldname": "Has Comment",
              "condition": "Equal To",
              "value": "Yes"
         }
     ]
}
```
Example 2: Create server filter on jobs

```
{
     "parentmgpath": "AppManager\\Master",
     "serverfilters": [
         {
              "fieldname": "Knowledge Script",
              "condition": "Not Empty",
              "value": ""
         },
         {
              "fieldname": "Has Comment",
              "condition": "Equal To",
              "value": "Yes"
         }
     ]
}
```
Example 3: Create server filter on Knowledge Scripts

```
{
     "parentmgpath": "AppManager\\Master",
     "serverfilters": [
         {
              "fieldname": "Full Name",
              "condition": "Equal To",
              "value": "NT_CpuLoaded"
         },
          {
              "fieldname": "Has Comment",
              "condition": "Equal To",
              "value": "Yes"
         }
     ]
}
```
Example 4: Create server filter on servers

```
{
     "parentmgpath": "AppManager\\Master",
     "serverfilters": [
         {
             "fieldname": "Server Name",
             "condition": "Equal To",
             "value": "server930"
         },
\{ "fieldname": "Has Comment",
             "condition": "Equal To",
             "value": "Yes"
         }
     ]
}
```
**NOTE:** fieldname as displayed in CCUI Server Filters for a view.

## **2.6.1.3 Path/Endpoint**

**NOTE:** Below Endpoints (related to Server Filters, Events View, Jobs View, Knowledge Scripts View, Servers View) expect Base64Encoded string in dynamic parameters in URI. The Base64Encoded dynamic parameters are italicized.

Repository/{repIndex}/ManagementGroup/{*mgname*}/Events/{*eventviewname*}/ServerFilters

Repository/{repIndex}/ManagementGroup/{*mgname*}/Jobs/{*jobviewname*}/ServerFilters

Repository/{repIndex}/ManagementGroup/{*mgname*}/KnowledgeScripts/{*ksviewname*}/ServerFilters

Repository/{repIndex}/ManagementGroup/{*mgname*}/Servers/{*serverviewname*}/ServerFilters

Repository/{repIndex}/ManagementGroup/{*mgname*}/Servers/{*serverviewname*}/Server/ {*servername*}/Events/ServerFilters

Repository/{repIndex}/ManagementGroup/{*mgname*}/Servers/{*serverviewname*}/Server/ {*servername*}/Jobs/ServerFilters

Example:

http://hostname/NQAppManagerAPI/Service.svc/Repository/0/ManagementGroup/TWFzdGVy/ Events/RXZlbnRz/ServerFilters

(where "TWFzdGVy" is base64endcoded string of mgname "Master" and "RXZlbnRz" is base64encoded string of eventviewname "Events")

#### **2.6.1.4 Resource**

Server Filters

#### <span id="page-32-0"></span>**2.6.2 Get**

#### **2.6.2.1 Description**

Get Server Filters on Events, Jobs, Knowledge Scripts, Servers, Servers Events pane, Servers Jobs pane

#### **2.6.2.2 Operation**

Name: **GET**

Format: **JSON**

Example 1: Get server filters on events

```
\sqrt{ } {
         "condition": "Between",
         "fieldname": "Severity",
         "value": "5",
         "value2": "15"
 },
\{ "condition": "Equal To",
         "fieldname": "Has Comment",
         "value": "Yes",
         "value2": null
     }
]
```
Example 2: Get server filters on jobs

```
\lbrack {
         "condition": "Not Empty",
         "fieldname": "Knowledge Script",
         "value": "",
         "value2": null
 },
\{ "condition": "Equal To",
         "fieldname": "Has Comment",
         "value": "Yes",
         "value2": null
     }
]
```
Example 3: Get server filters on Knowledge Scripts

```
 {
     "condition": "Equal To",
     "fieldname": "Full Name",
     "value": "NT_CpuLoaded",
     "value2": null
 }
```
Example 4: Get server filters on servers

```
\lceil {
          "condition": "Equal To",
          "fieldname": "Server Name",
          "value": "server930",
          "value2": null
     }
]
```
## **2.6.2.3 Path/Endpoint**

[

]

**NOTE:** Below Endpoints (related to Server Filters, Events View, Jobs View, Knowledge Scripts View, Servers View) expect Base64Encoded string in dynamic parameters in URI. The Base64Encoded dynamic parameters are italicized.

Repository/{repIndex}/ManagementGroup/{*mgname*}/Events/{*eventviewname*}/ ServerFilters?parentmgpath={*parentmgpath*}

Repository/{repIndex}/ManagementGroup/{*mgname*}/Jobs/{*jobviewname*}/ ServerFilters?parentmgpath={*parentmgpath*}

Repository/{repIndex}/ManagementGroup/{*mgname*}/KnowledgeScripts/{*ksviewname*}/ ServerFilters?parentmgpath={*parentmgpath*}

Repository/{repIndex}/ManagementGroup/{*mgname*}/Servers/{*serverviewname*}/ ServerFilters?parentmgpath={*parentmgpath*}

Repository/{repIndex}/ManagementGroup/{*mgname*}/Servers/{*serverviewname*}/Server/ {*servername*}/Events/ServerFilters?parentmgpath={*parentmgpath*}

Repository/{repIndex}/ManagementGroup/{*mgname*}/Servers/{*serverviewname*}/Server/ {*servername*}/Jobs/ServerFilters?parentmgpath={*parentmgpath*}

Example:

http://hostname/NQAppManagerAPI/Service.svc/Repository/0/ManagementGroup/TWFzdGVy/ Events/RXZlbnRz/ServerFilters?parentmgpath=QXBwTWFuYWdlcg

(where "TWFzdGVy" is base64endcoded string of mgname "Master" and "RXZlbnRz" is base64encoded string of eventviewname "Events" and "QXBwTWFuYWdlcg" is base64encoded string of parentmgpath "AppManager")

#### **2.6.2.4 Resource**

Server Filters

#### <span id="page-34-0"></span>**2.6.3 Delete**

#### **2.6.3.1 Description**

Delete Server Filters on Events, Jobs, Knowledge Scripts, Servers, Servers Events pane, Servers Jobs pane

#### **2.6.3.2 Operation**

Name: **DELETE**

Format: **JSON**

Example 1: Json input (to remove all filters - serverfilters tag can be removed or passed null value):

```
{
"parentmgpath": "AppManager\\Master",
"serverfilters": null
}
```
Example 2:

```
{
      "parentmgpath": "AppManager\\Master",
      "serverfilters": [
          {
               "fieldname": "Severity",
               "condition": "Between",
               "value": "5",
               "value2": "15"
          },
\left\{ \begin{array}{c} \end{array} \right\} "fieldname": "Has Comment",
               "condition": "Equal To",
               "value": "Yes"
          }
     ]
}
Example 3:
{
      "parentmgpath": "AppManager\\Master",
      "serverfilters": [
          {
               "fieldname": "Full Name",
               "condition": "Equal To",
               "value": "NT_CpuLoaded"
          }
     ]
}
```
#### **2.6.3.3 Path/Endpoint**

**NOTE:** Below Endpoints (related to Server Filters, Events View, Jobs View, Knowledge Scripts View, Servers View) expect Base64Encoded string in dynamic parameters in URI. The Base64Encoded dynamic parameters are italicized.

Repository/{repIndex}/ManagementGroup/{*mgname*}/Events/{*eventviewname*}/ServerFilters

Repository/{repIndex}/ManagementGroup/{*mgname*}/Jobs/{*jobviewname*}/ServerFilters

Repository/{repIndex}/ManagementGroup/{*mgname*}/KnowledgeScripts/{*ksviewname*}/ServerFilters

Repository/{repIndex}/ManagementGroup/{*mgname*}/Servers/{*serverviewname*}/ServerFilters

Repository/{repIndex}/ManagementGroup/{*mgname*}/Servers/{*serverviewname*}/Server/ {*servername*}/Events/ServerFilters

Repository/{repIndex}/ManagementGroup/{*mgname*}/Servers/{*serverviewname*}/Server/ {*servername*}/Jobs/ServerFilters

Example:

http://hostname/NQAppManagerAPI/Service.svc/Repository/0/ManagementGroup/TWFzdGVy/ Events/RXZlbnRz/ServerFilters

(where "TWFzdGVy" is base64endcoded string of mgname "Master" and "RXZlbnRz" is base64encoded string of eventviewname "Events")

#### **2.6.3.4 Resource**

Server Filters

# <span id="page-36-0"></span>**2.7 Deployment**

## <span id="page-36-1"></span>**2.7.1 Create deployment rule**

### **2.7.1.1 Description**

Create Deployment Rule

## **2.7.1.2 Operation**

Name: **POST**

Format: **JSON**

Example 1: Deploying agent

```
{
 "name": "InstallAgent",
 "description": "NewAgent",
 "packagesdata": {
 "uninstall": 0,
 "skipprecheck": 0,
 "packages": [
  {
 "packagename": "WINDOWSAGENT",
  "version": "9.2.0.569",
  "configinfo": {
 "mc_b_upgrade": "Install",
  "installdir": "C:/Program Files/NetIQ",
 "mc b reportagent": "y",
 "mc_seclevel": "Unencrypted",
 "ms_port": "9999",
 "mc_port": "9998",
 "mc_b_fqdn": "n",
 "mc_windomain": "amdom009",
 "mc_winuser": "Apullanthole",
 "mc_winpwd": "Control123",
  "mc_msprimary": "server550",
  "mc_mssecondary": "",
  "prm_designatemss": "Allow anonymous MS until Primary/Secondary MS is set"
 }
 }
  ]
  },
 "credentials": {
 "username": "Apullanthole",
  "password": "Control123",
 "domain": "amdom009"
```

```
 },
  "targetcomputers": {
 "targettype": "SpecificComputers",
 "targetname": "server551",
 "inclusionfilters": null,
  "exclusionfilters": null
  },
  "deploymentservice": "server550",
 "deploymentschedule": null,
 "deploymentnotification": null
}
```
#### Example 2: Upgrading agent

```
{
  "name": "UpgradeAgent",
 "description": "Upgrade the Agent",
 "packagesdata": {
  "uninstall": 0,
 "skipprecheck": 0,
 "packages": [
  {
 "packagename": "WINDOWSAGENT",
 "version": "9.2.0.569",
 "configinfo": {
  "mc_b_upgrade": "Upgrade"
 }
 }
  ]
  },
  "credentials": {
  "username": "Apullanthole",
  "password": "Control123",
  "domain": "amdom009"
 },
 "targetcomputers": {
 "targettype": "SpecificComputers",
  "targetname": "server551",
  "inclusionfilters": null,
  "exclusionfilters": null
  },
  "deploymentservice": "Server550",
 "deploymentschedule": null,
  "deploymentnotification": null
}
```

```
Example 3: Deploying module
```

```
{
     "name": "SQL module",
     "description": "Install the SQL module",
     "packagesdata": {
         "uninstall": 0,
         "skipprecheck": 0,
          "packages": [
\left\{ \begin{array}{c} \end{array} \right. "packagename": "SQL",
                  "version": "7.5.17.0",
                  "configinfo": {}
 }
         ]
     },
     "credentials": {
         "username": "Apullanthole",
         "password": "Control123",
         "domain": "amdom009"
     },
     "targetcomputers": {
         "targettype": "SpecificComputers",
          "targetname": "Server551",
         "inclusionfilters": null,
          "exclusionfilters": null
     },
     "deploymentservice": "Server550",
     "deploymentschedule": null,
     "deploymentnotification": null
}
```

```
Example 4: Deploying agent and module
```
{

```
 "name": "windows Agent and SQL module",
     "description": "Install the SQL module and agent module",
    "packagesdata": {
        "uninstall": 0,
        "skipprecheck": 0,
         "packages": [
\{ "packagename": "SQL",
                 "version": "7.5.17.0",
                 "configinfo": { }
             },
\{ "packagename": "WINDOWSAGENT",
                 "version": "9.2.0.569",
                 "configinfo": {
                     "mc_b_upgrade": "Install",
                     "installdir": "C:/Program Files/NetIQ",
                    "mc_b_reportagent": "y",
                     "mc_seclevel": "Unencrypted",
                     "ms_port": "9999",
                     "mc_port": "9998",
                     "mc_b_fqdn": "n",
                     "mc_windomain": "amdom009",
                     "mc_winuser": "Apullanthole",
                     "mc_winpwd": "Control123",
                     "mc_msprimary": "server550",
                     "mc_mssecondary": "",
```

```
 "prm_designatemss": "Allow anonymous MS until Primary/Secondary 
MS is set"
 }
 }
         ]
     },
     "credentials": {
         "username": "Apullanthole",
         "password": "Control123",
         "domain": "amdom009"
     },
     "targetcomputers": {
         "targettype": "SpecificComputers",
         "targetname": "server551",
         "inclusionfilters": null,
        "exclusionfilters": null
     },
     "deploymentservice": "server550",
     "deploymentschedule": null,
     "deploymentnotification": null
}
```
#### **NOTE:**

To know more about package mapping, see [Section 2.11, "Remote Deployment Package Mapping,"](#page-58-0)  [on page 59](#page-58-0)

- "uninstall": 0 or tag is not present => Install action.

"uninstall": 1 => packages to be uninstalled.

- "skipprecheck": 0 or tag is not present => do not skip precheck. "skipprecheck": 1 => skip pre check.

- "version" tag is not present or empty => It will find package of latest version and use that version.

- "configinfo" required for agent and couple of modules else we can remove tag (or pass null).

The agent configuration parameters to be considered for "configinfo":

"mc\_b\_upgrade" : "Install"

"installdir" : "C:\Program Files\NetIQ"

"mc\_b\_reportagent" : "y"

"mc\_seclevel" : "Authentication and encrypted communications"

"mc\_secpwd" : "compaq1-2"

"ms\_port" : "9999"

"mc\_port" : "9998"

"mc\_b\_fqdn" : "n" "mc\_windomain" : "testdomain"

"mc\_winuser" : "testuser"

"mc\_winpwd" : "compaq1-2"

"mc\_msprimary" :

"testprimaryms"

"mc\_mssecondary" :

"testsecondaryms"

"prm\_designatemss" : "Allow anonymous MS until Primary/Secondary MS is set"

"mc\_ad\_upgrade" : "Existing Values on the Target Computer"

The CIM module configuration parameters to be considered for "configinfo": "community string" : ""

The NETFINITYDIR and SIEMENS modules configuration parameters to be considered for "configinfo": "community name" : ""

The EXCHANGE2000 module configuration parameters to be considered for "configinfo":

"p\_server0" :

"" "p\_mbname0" :

"" "p\_profile\_name0" :

"" "p\_domain0" :

"" "p\_user0" :

"" "p\_pwde0" : ""

The WIN-RT7 module configuration parameters to be considered for "configinfo":

"domain" : ""

"user name" : ""

"password" : ""

- "inclusionfilters" tag is not present => no inclusion filters

- "exclusionfilters" tag is not present => no exclusion filters

- "deploymentservice" tag is must

- Currently only two target type (SpecificComputers and Agent are supported). In case of targettype "Agent", targetname can be null or empty. e.g. "targettype": "Agent", "targetname": null

In case of Rule already exists, Rest will return code 2.

### **2.7.1.3 Path/Endpoint**

/Repository/{repindex}/Deployment/Rule

Example:

http://hostname/NQAppManagerAPI/Service.svc/Repository/0/Deployment/Rule/ YWdlbnRJbnN0

#### **2.7.1.4 Resource**

Remote Deployment

## <span id="page-41-0"></span>**2.7.2 Get deployment rule**

#### **2.7.2.1 Description**

Get Deployment Rule

#### **2.7.2.2 Operation**

Name: **GET**

#### Format: **JSON**

Example:

```
{"credentials":null,"deploymentnotification":null,"deploymentschedule":null,"deplo
ymentservice":"server793","description":"","name":"testrule","packagesdata":{"pack
ages":[{"configinfo":{"community name":null,"community 
string":null,"domain":null,"installdir":"C:\\Program 
Files\\NetIQ","mc_ad_upgrade":"Existing Values on the Target 
Computer","mc_b_fqdn":"n","mc_b_reportagent":"y","mc_b_upgrade":"Install","mc_b_wi
nuser":"y","mc_msprimary":"server793","mc_mssecondary":"","mc_port":"9998","mc_sec
level":"Unencrypted","mc_secpwd":"","mc_windomain":"server793","mc_winpwd":"","mc_
winuser":"Administrator","ms_port":"9999","p_domain0":null,"p_mbname0":null,"p_pro
file_name0":null,"p_pwde0":null,"p_server0":null,"p_user0":null,"password":null,"p
rm_designatemss":"Never allow anonymous MS","user 
name":null},"packagename":"WINDOWSAGENT","packageuniquename":"NetIQ_AppManager_Win
dowsAgent__","version":"9.2.0.493"}],"skipprecheck":0,"uninstall":0},"status":"Ena
bled","statusdetails":"<Status>Processing Rule: testrule <\/Status><Status> Input 
Package(s):<\/Status><Status> - NetIQ AppManager Windows Agent<\/Status><Status>
Input Machine(s):<\/Status><Status> - server793<\/Status><Stat
Get Deployment Rule
us>Processing Result:<\/Status> <Status> Machine: server793<\/Status><Status>
Package: NetIO AppManager Windows Agent<\/Status><Status> Result: Failed<\/
Status><Status> Comment: Install agent task not created (agent already 
installed).<\/Status><Status> --------<\/Status>","targetcomputers":null}
```
#### **2.7.2.3 Path/Endpoint**

/Repository/{repIndex}/Deployment/Rule/{ruleName}

Where ruleName is base64 encoded string

Example:

```
http://hostname/NQAppManagerAPI/Service.svc/Repository/0/Deployment/Rule/
YWdlbnRJbnN0
```
#### **2.7.2.4 Resource**

Remote Deployment

## <span id="page-42-0"></span>**2.7.3 Get Rule History (for AppManager 9.2 and later)**

#### **2.7.3.1 Description**

Get Deployment Rule History

#### **2.7.3.2 Operation**

Name: **GET**

Format: **JSON**

Example:

```
{"name":"testrule","ruledetails":[{"dateprocessed":"8\/7\/2017 9:04:24 
PM","machinedetails":[{"agentpackage":"No","machinename":"server793","successful":
"No","taskcomment":"Install module for package AppManager for SQL Server
Get Deployment Rule History
task not created (software inventory detected the module for this package for 
computer with AuthoritativeID 57273A56-CF0D-45F9-91E7-B430C0BD5359 is the same as 
or higher than the version for the 
package)","uninstall":"No"}],"packagename":"AppManager for SQL 
Server","packageversion":"7.5.17.0","servicename":"server793","username":"WORKGROU
P\\Administrator"},{"dateprocessed":"8\/22\/2017 9:01:28 
AM","machinedetails":[{"agentpackage":"Yes","machinename":"server793","successful"
:"No","taskcomment":"Install agent task not created (agent already 
installed).","uninstall":"No"}],"packagename":"NetIQ AppManager Windows 
Agent","packageversion":"9.2.0.493","servicename":"server793","username":"WORKGROU
P\\Administrator"}]}
```
### **2.7.3.3 Event/Resource**

/Repository/{repIndex}/Deployment/Rule/{ruleName}/History

Where ruleName is base64 encoded string

Example:

```
http://hostname/NQAppManagerAPI/Service.svc/Repository/0/Deployment/Rule/
dGVzdHJ1bGU=/History
```
#### **2.7.3.4 Resource**

Remote Deployment

## <span id="page-42-1"></span>**2.7.4 Delete deployment Rule**

## **2.7.4.1 Description**

Delete Deployment Rule

## **2.7.4.2 Operation**

Name: **DELETE**

### **2.7.4.3 Event/Endpoint**

/Repository/{repIndex}/Deployment/Rule/{ruleName}

Where ruleName is base64 encoded string

Example:

```
http://hostname/NQAppManagerAPI/Service.svc/Repository/0/Deployment/Rule/ 
dGVzdHJ1bGU=
```
#### **2.7.4.4 Resource**

Remote Deployment

## <span id="page-43-0"></span>**2.7.5 Enable deployment Rule**

#### **2.7.5.1 Description**

Enable Deployment Rule

#### **2.7.5.2 Operation**

Name: **PUT**

Format: **JSON** (pass empty tags like "{}" else it may throw error "the remote server returned an error (411) length required")

#### **2.7.5.3 Path/Endpoint**

/Repository/{repIndex}/Deployment/Rule/{ruleName}?command=enable

Where ruleName is base64 encoded string

Example:

```
http://hostname/NQAppManagerAPI/Service.svc/Repository/0/Deployment/Rule/ 
dGVzdHJ1bGU=?command=enable
```
#### **2.7.5.4 Resource**

Remote Deployment

## <span id="page-43-1"></span>**2.7.6 Disable deployment Rule**

#### **2.7.6.1 Description**

Disable Deployment Rule

#### **2.7.6.2 Operation**

Name: **PUT**

Format: **JSON** (pass empty tags like "{}" else it may throw error "the remote server returned an error (411) length required")

#### **2.7.6.3 Path/Endpoint**

/Repository/{repIndex}/Deployment/Rule/{ruleName}}?command=disable

Where ruleName is base64 encoded string

Example:

```
http://hostname/NQAppManagerAPI/Service.svc/Repository/0/Deployment/Rule/ 
dGVzdHJ1bGU=?command=disable
```
#### **2.7.6.4 Resource**

Remote Deployment

## <span id="page-44-0"></span>**2.7.7 Get list of deployment rules**

#### **2.7.7.1 Description**

Get all Deployment Rules

#### **2.7.7.2 Operation**

Name:**GET**

Format: **JSON**

```
{"credentials":null,"deploymentnotification":null,"deploymentschedule":null,"deplo
ymentservice":"server793","description":"","name":"testrule","packagesdata":{"pack
ages":[{"configinfo":{"community name":null,"community 
string":null,"domain":null,"installdir":"C:\\Program 
Files\\NetIQ","mc_ad_upgrade":"Existing Values on the Target 
Computer","mc_b_fqdn":"n","mc_b_reportagent":"y","mc_b_upgrade":"Install","mc_b_w 
inuser":"y","mc_msprimary":"server793","mc_mssecondary":"","mc_port":"9998","mc_se
clevel":"Unencrypted","mc_secpwd":"","mc_windomain":"server793","mc_winpwd":"","mc
_winuser":"Administrator","ms_port":"9999","p_domain0":null,"p_mbname0":null,"p_pr
ofile_name0":null,"p_pwde0":null,"p_server0":null,"p_user0":null,"password":null,"
prm_designatemss":"Never allow anonymous MS","user 
name":null},"packagename":"WINDOWSAGENT","packageuniquename":"NetIQ_AppManager_Win
dowsAgent__","version":"9.2.0.493"}],"skipprecheck":0,"uninstall":0},"status":"Ena
bled","statusdetails":"<Status>Processing Rule: testrule <\/Status><Status> Input 
Package(s):<\/Status><Status> - NetIQ AppManager Windows Agent<\/Status><Status>
Input Machine(s):<\/Status><Status> - server793<\/Status><Status>Processing 
Result:<\/Status> <Status> Machine: server793<\/Status><Status> Package: NetIQ 
AppManager Windows Agent<\/Status><Status> Result: Failed<\/Status><Status> 
Comment: Install agent task not created (agent already installed).<\/
Status><Status> --------<\/Status>","targetcomputers":null}
```
#### **2.7.7.3 Path/Endpoint**

/Repository/{repIndex}/Deployment/Rule

Example:

http://hostname/NQAppManagerAPI/Service.svc/Repository/0/Deployment/Rule

#### **2.7.7.4 Resource**

Remote Deployment

## <span id="page-45-0"></span>**2.7.8 Get single task for deployment rule**

#### **2.7.8.1 Description**

Get single Task details

#### **2.7.8.2 Operation**

Name: **GET**

#### Format: **JSON**

Example:

The returned Json data is same like returned by endpoint

```
http://hostname/NQAppManagerAPI/Service.svc/Repository/0/Deployment/Rule/
{rulename}/Task
```
#### **2.7.8.3 Path/Endpoint**

/Repository/{repindex}/Deployment/Task/{taskuniquename}

Example:

```
http://hostname/NQAppManagerAPI/Service.svc/Repository/0/Deployment/Task/EA7920D0-
F596-4FB9-B01F-DFC2EECD01CA
```
#### **2.7.8.4 Resource**

Remote Deployment

## <span id="page-45-1"></span>**2.7.9 Get all tasks for deployment rule**

#### **2.7.9.1 Description**

Get Software Inventory (Note: This will return s/w inventory for all machines with all applications details)

#### **2.7.9.2 Operation**

Name: **GET**

Format: **JSON**

Example:

```
[
4]
0:
{
"applicationname": "AD-RT"
"applicationversion": "7.1.195.0"
"computer": "server534"
"lastmodified": "12/16/2015 5:12:56 AM"
"platform": "Windows"
}
-
1:
{
"applicationname": "AD-RT"
"applicationversion": "7.1.195.0"
"computer": "server776"
"lastmodified": "4/4/2016 7:17:27 AM"
"platform": "Windows"
}
-
2:
{
"applicationname": "AMWindowsOS.dll"
"applicationversion": "8.0.80.0"
"computer": "server937"
"lastmodified": "3/9/2016 11:00:26 AM"
"platform": "Windows"
}
-
3:
{
"applicationname": "ASYNC"
"applicationversion": "7.8.60.0"
"computer": "server534"
"lastmodified": "12/21/2015 6:24:59 AM"
"platform": "Windows"
}
```
### **2.7.9.3 Event/Endpoint**

/Repository/{repindex}/Deployment/Inventory

Example:

http://hostname/NQAppManagerAPI/Service.svc/Repository/0/Deployment/Inventory

#### **2.7.9.4 Resource**

Remote Deployment

## <span id="page-47-0"></span>**2.7.10 Get Task status details**

#### **2.7.10.1 Description**

Get a particular task status details

#### **2.7.10.2 Operation**

Name: **GET**

Format: **JSON**

```
{
"status": "Completed"
"statusdetails": "The task completed successfully."
}
```
### **2.7.10.3 Event/Endpoint**

/Repository/{repindex}/Deployment/Task/{taskuniquename}/Status

Example:

```
http://hostname/NQAppManagerAPI/Service.svc/Repository/0/ Deployment/Task/
EA7920D0-F596-4FB9-B01F-DFC2EECD01CA/Status
```
#### **2.7.10.4 Resource**

Remote Deployment

## <span id="page-47-1"></span>**2.7.11 Update Task status (i.e. Approve Task)**

#### **2.7.11.1 Description**

Approve a particular task

#### **2.7.11.2 Operation**

Name: **PUT**

Format: **JSON** (pass empty tags like "{}" else it may throw error "the remote server returned an error (411) length required")

**NOTE:** only "approve" command is supported as of now.

### **2.7.11.3 Event/Endpoint**

/Repository/{repindex}/Deployment/Task/{taskuniquename}?command={commandname} Example:

http://hostname/NQAppManagerAPI/Service.svc/Repository/0/Deployment/Task/EA7920D0- F596-4FB9-B01F-DFC2EECD01CA?command=approve

#### **2.7.11.4 Resource**

Remote Deployment

## <span id="page-48-0"></span>**2.7.12 Get Software Inventory**

#### **2.7.12.1 Description**

Get Software Inventory

**NOTE:** This will return s/w inventory for all machines with all applications details

#### **2.7.12.2 Operation**

Name: **GET**

Format: **JSON**

```
\sqrt{2}4]
0:
{
"applicationname": "AD-RT"
"applicationversion": "7.1.195.0"
"computer": "server534"
"lastmodified": "12/16/2015 5:12:56 AM"
"platform": "Windows"
}
-
1:
{
"applicationname": "AD-RT"
"applicationversion": "7.1.195.0"
"computer": "server776"
"lastmodified": "4/4/2016 7:17:27 AM"
"platform": "Windows"
}
-
2:
{
"applicationname": "AMWindowsOS.dll"
```

```
"applicationversion": "8.0.80.0"
"computer": "server937"
"lastmodified": "3/9/2016 11:00:26 AM"
"platform": "Windows"
}
-
3:
{
"applicationname": "ASYNC"
"applicationversion": "7.8.60.0"
"computer": "server534"
"lastmodified": "12/21/2015 6:24:59 AM"
"platform": "Windows"
}
```
## **2.7.12.3 Event/Endpoint**

/Repository/{repindex}/Deployment/Inventory

Example:

http://hostname/NQAppManagerAPI/Service.svc/Repository/0/Deployment/Inventory

#### **2.7.12.4 Resource**

Remote Deployment

# <span id="page-49-0"></span>**2.8 Knowledge Script**

- <span id="page-49-1"></span>**2.8.1 Copy KS/KSG**
- **2.8.1.1 Description**

Create Copy KS/KSG

#### **2.8.1.2 Operation**

Name: **POST**

Format: **JSON**

Example (KS):

{ "copyksname" : "NT\_Copy123", "description" : "", "isksg": 0 }

:Example (KSG):

{ "copyksname" : "KSG\_TestNT1", "description" : "", "isksg": 1 }

### **2.8.1.3 Path/Endpoint**

Repository/{repIndex}/KnowledgeScript/{ksname}?command=copy Example (KS):

http://hostname/NQAppManagerAPI/Service.svc/Repository/0/KnowledgeScript/ NT\_CpuLoaded?command=copy

#### Example (KSG):

http://hostname/NQAppManagerAPI/Service.svc/Repository/0/KnowledgeScript/ KSG\_TestNT?command=copy

#### **2.8.1.4 Resource**

Knowledge Script

## <span id="page-50-0"></span>**2.8.2 Delete KS/KSG**

#### **2.8.2.1 Description**

Delete KS/KSG

#### **2.8.2.2 Operation**

Name: **DELETE**

#### **2.8.2.3 Path/Endpoint**

Repository/{repIndex}/KnowledgeScript/{ksname}

Example (KS):

http://hostname/NQAppManagerAPI/Service.svc/Repository/0/KnowledgeScript/ NT\_CpuLoaded

Example (KSG):

http://hostname/NQAppManagerAPI/Service.svc/Repository/0/KnowledgeScript/ KSG\_TestNT

#### **2.8.2.4 Resource**

Knowledge Script

## <span id="page-50-1"></span>**2.8.3 Propagate - All knowledge scripts to Derived Knowledge Scripts (for AppManager 9.2 and later)**

#### **2.8.3.1 Description**

Propagate all Knowledge Scripts to Derived KSs

#### **2.8.3.2 Operation**

Name: **POST**

Format: **JSON** (pass empty tags like "{}" else it may throw error "the remote server returned an error

(411) length required")

#### **2.8.3.3 Path/Endpoint**

Repository/{repIndex}/ KnowledgeScript/Propagation/DerivedKnowledgeScripts

Example:

http://hostname/NQAppManagerAPI/Service.svc/Repository/0/KnowledgeScript/ Propagation/DerivedKnowledgeScripts

#### **2.8.3.4 Resource**

Knowledge Script

## <span id="page-51-0"></span>**2.8.4 Propagate - Selected Knowledge Scripts to Derived Knowledge Scripts (for AppManager 9.2 and later)**

#### **2.8.4.1 Description**

Propagate selected Knowledge Scripts to Derived KSs

#### **2.8.4.2 Operation**

Name: **POST**

#### **2.8.4.3 Path/Endpoint**

Repository/{repIndex}/KnowledgeScript/Propagation/DerivedKnowledgeScripts/ {knowledgescriptsname}

where knowledgescriptsname is base64 encoding of comma separated ks list (like base 64 of "NT\_CpuLoaded, NT\_MemUtil, NT\_CpuResource")

http://hostname/NQAppManagerAPI/Service.svc/Repository/0/KnowledgeScript/ Propagation/DerivedKnowledgeScripts/ TlRfQ3B1TG9hZGVkLCBOVF9NZW1VdGlsLCBOVF9DcHVSZXNvdXJjZQ==

#### **2.8.4.4 Resource**

Knowledge Script

## <span id="page-51-1"></span>**2.8.5 Propagate - All Knowledge Scripts to Ad Hoc Jobs (for AppManager 9.2 and later)**

#### **2.8.5.1 Description**

Propagate KSs to their AdHoc Jobs

#### **2.8.5.2 Operation**

Name: **POST**

Format: **JSON** (pass empty tags like "{}" else it may throw error "the remote server returned an error (411) length required")

#### **2.8.5.3 Path/Endpoint**

Repository/{repIndex}/KnowledgeScript/Propagation/AdHocJobs

Example:

```
http://hostname/NQAppManagerAPI/Service.svc/Repository/0/KnowledgeScript/
Propagation/AdHocJobs
```
#### **2.8.5.4 Resource**

Knowledge Script

## <span id="page-52-0"></span>**2.8.6 Propagate - Selected Knowledge Scripts to Ad Hoc Jobs (for AppManager 9.2 and later)**

#### **2.8.6.1 Description**

Propagate selected KSs to their AdHoc Jobs

#### **2.8.6.2 Operation**

Name: **POST**

Format: **JSON**

Example:

```
{
     "kslist": [
         {
              "datasourcename": "Server930.QDB92",
              "ksname": "NT_CpuLoaded"
         },
          {
              "datasourcename": "Server930\\instance.QDB",
              "ksname": "NT_CpuResource"
         }
     ]
}
```
### **2.8.6.3 Path/Endpoint**

Repository/{repIndex}/KnowledgeScript/Propagation/AdHocJobs

http://hostname/NQAppManagerAPI/Service.svc/Repository/0/KnowledgeScript/ Propagation/AdHocJobs

#### **2.8.6.4 Resource**

Knowledge Script

## <span id="page-53-0"></span>**2.8.7 Propagate - Get KS list pending propagation to their Derived KSs (for AppManager 9.2 and later)**

#### **2.8.7.1 Description**

Get KS list pending propagation to their Derived KSs

#### **2.8.7.2 Operation**

Name: **GET**

Format: **JSON**

Example:

```
[{"baseksbuildid":"8.1.82.0","baseksname":"NT_CpuLoaded","basekssourceid":"1.4","d
erivedbuildid":"8.1.82.0","derivedksid":"2297","derivedksname":"KSG_TestKSG:NT_Cpu
Loaded","derivedsourceid":"1.3","policiesaffected":0,"policyjobsaffected":0,"scrip
tupdated":0},{"baseksbuildid":"8.1.82.0","baseksname":"NT_CpuLoaded","basekssource
id":"1.4","derivedbuildid":"8.1.82.0","derivedksid":"2059","derivedksname":"NT_Bes
tPractices:NT_CpuLoaded","derivedsourceid":"1.3","policiesaffected":0,"policyjobsa
ffected":0,"scriptupdated":0}]
```
#### **2.8.7.3 Path/Endpoint**

Repository/{repIndex}/KnowledgeScript/Propagation/DerivedKnowledgeScripts

Example:

```
http://hostname/NQAppManagerAPI/Service.svc/Repository/0/KnowledgeScript/
Propagation/DerivedKnowledgeScripts
```
#### **2.8.7.4 Resource**

Knowledge Script

## <span id="page-53-1"></span>**2.8.8 Propagate - Get KS list pending propagation to their Ad Hoc Jobs (for AppManager 9.2 and later)**

#### **2.8.8.1 Description**

Get KS list pending propagation to their AdHoc Jobs

#### **2.8.8.2 Operation**

Name: **GET**

Format: **JSON**

Example:

```
[{"childjobcount":1,"datasourcename":"server793.QDB","jobbuildid":"8.1.94.0","jobs
ourceid":"1.3","ksbuildid":"8.1.94.0","ksname":"NT_DiskSpace","kssourceid":"1.4","
parentjobid":"1710"}]
```
### **2.8.8.3 Path/Endpoint**

Repository/{repIndex}/KnowledgeScript/Propagation/AdHocJobs

Example:

http://hostname/NQAppManagerAPI/Service.svc/Repository/0/KnowledgeScript/ Propagation/AdHocJobs

#### **2.8.8.4 Resource**

Knowledge Script

## <span id="page-54-0"></span>**2.9 Events**

## <span id="page-54-1"></span>**2.9.1 Update bulk events status to Acknowledge/Close/Delete (apply filter on Computer, Job ID, KS Name, Event ID)**

#### **2.9.1.1 Description**

Perform bulk Event Operation

### **2.9.1.2 Operation**

Name: **PUT**

Format: **JSON**

Example:

```
{
"filtertype" : "",
"filtervalue" : "",
"newstatus": ""
}
```
where filtertype can be among severity, computer, jobid, eventid and newstatus can be among acknowledge, close, delete.

Example 1:

```
{
"filtertype" : "severity",
"filtervalue" : "warning",
"newstatus": "acknowledge"
}
```
#### Example 2:

```
{
"filtertype" : "computer",
"filtervalue" : "server795",
"newstatus": "close"
}
```
#### Example 3:

```
{
"filtertype" : "jobid",
"filtervalue" : "21",
"newstatus": "acknowledge"
}
```
#### Example 4:

```
{
"filtertype" : "eventid",
"filtervalue" : "102",
"newstatus": "delete"
}
```
### **2.9.1.3 Path/Endpoint**

/Repository/{repindex}/Event

#### **2.9.1.4 Resource**

Event

## <span id="page-55-0"></span>**2.9.2 Update Event status (Acknowledge/Close/Delete)**

#### **2.9.2.1 Description**

Perform operation on particular event

#### **2.9.2.2 Operation**

Name: **PUT**

#### **2.9.2.3 Path/Endpoint**

/Repository/{repindex}/Event/{eventId}?status=close /Repository/{repindex}/Event/{eventId}?status=acknowledge /Repository/{repindex}/Event/{eventId}?status=delete

Example:

http://hostname/NQAppManagerAPI/Service.svc/Repository/0/Event?status=close

#### **2.9.2.4 Resource**

Event

## <span id="page-56-0"></span>**2.9.3 Get single event details**

#### **2.9.3.1 Description**

Get particular event details

#### **2.9.3.2 Operation**

Name: **GET**

Format: **JSON**

Example:

```
{"comment":null,"computer":"server791","count":1,"datasourcename":"server793.QDB",
"eventid":395,"eventmsg":"AppManager: 2 Jobs taking longer than normal to 
execute","jobid":33,"ksname":"AMHealth_HeartbeatWin","parenteventid":143,"severity
":"severe","status":"open"}
```
#### **2.9.3.3 Path/Endpoint**

/Repository/{repindex}/Event/{eventId}

Example:

http://hostname/NQAppManagerAPI/Service.svc/Repository/0/Event/102

#### **2.9.3.4 Resource**

Event

## <span id="page-56-1"></span>**2.9.4 Get all events detail**

#### **2.9.4.1 Description**

Get all events details

#### **2.9.4.2 Operation**

Name: **GET**

Format: **JSON**

```
[{"comment":null,"computer":"server793","count":2,"datasourcename":"server793.QDB"
,"eventid":1,"eventmsg":"Discovery failed for Call Performance:server793 
.","jobid":14,"ksname":"Discovery_VoIPQuality_CallPerf","parenteventid":0,"severit
y":"severe","status":"open"},{"comment":null,"computer":"server793","count":1,"dat
asourcename":"server793.QDB","eventid":2,"eventmsg":"Management Server: server793 
failed to process discovery data for agent 
","jobid":14,"ksname":"Discovery_VoIPQuality_CallPerf","parenteventid":1,"severity
":"severe","status":"open"}]
```
#### **2.9.4.3 Path/Endpoint**

/Repository/{repindex}/Event

Example:

http://hostname/NQAppManagerAPI/Service.svc/Repository/0/Event

#### **2.9.4.4 Resource**

Event

# <span id="page-57-0"></span>**2.10 Control Center Console Global option**

## <span id="page-57-1"></span>**2.10.1 To set default deployment rule credentials**

**2.10.1.1 Description**

Set deployment default credentials

#### **2.10.1.2 Operation**

Name: **POST**

Format: **JSON**

Example:

```
{
"username" : "Administrator",
"password" : "Control123",
"domain": "WORKGROUP"
}
```
## **2.10.1.3 Path/Endpoint**

/Repository/{repindex}/Options/Deployment/Credentials

```
http://hostname/NQAppManagerAPI/Service.svc/Repository/0/Options/Deployment/
Credentials
```
### **2.10.1.4 Resource**

Remote Deployment

# <span id="page-58-0"></span>**2.11 Remote Deployment Package Mapping**

To map packages for remote deployment, follow the table below:

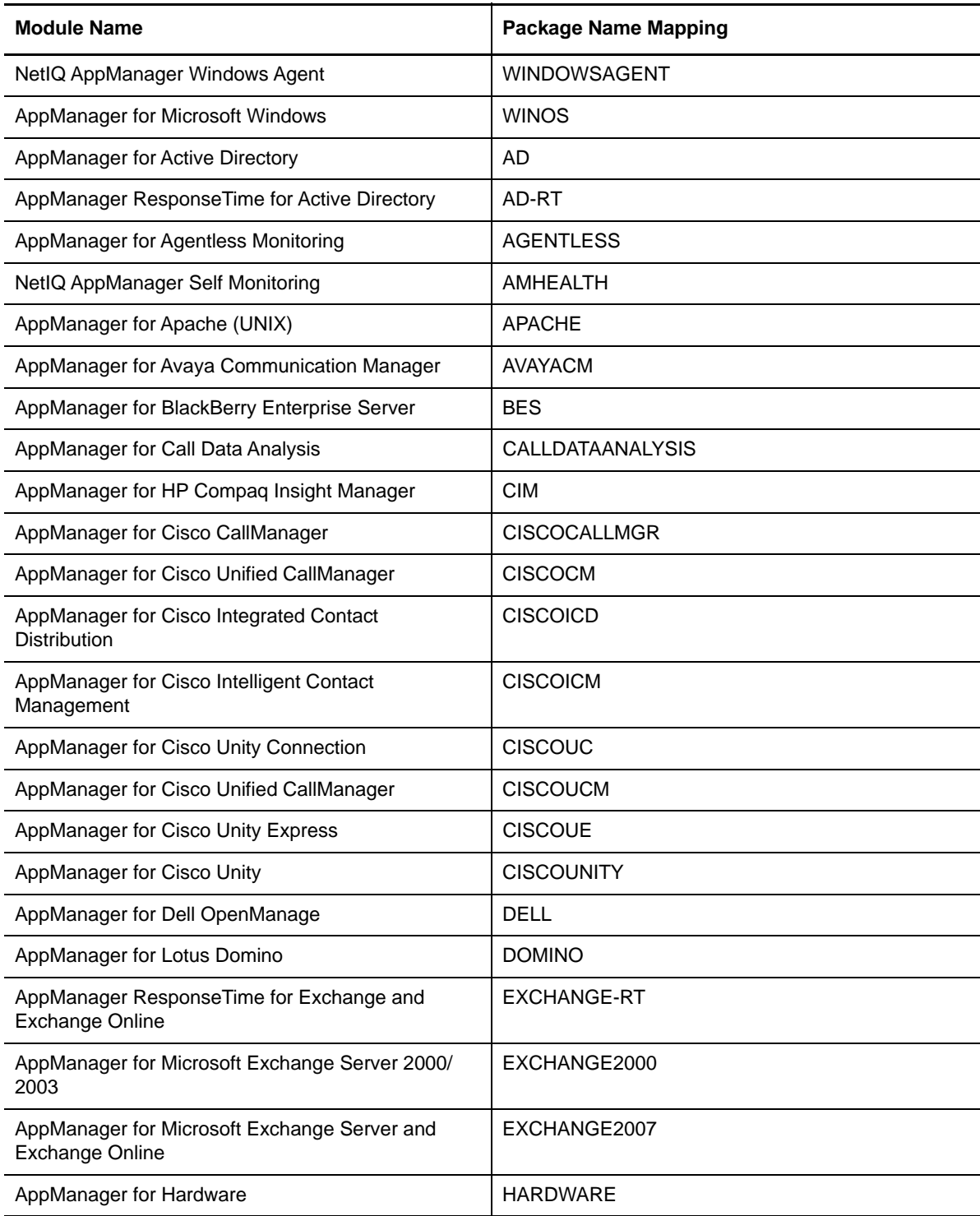

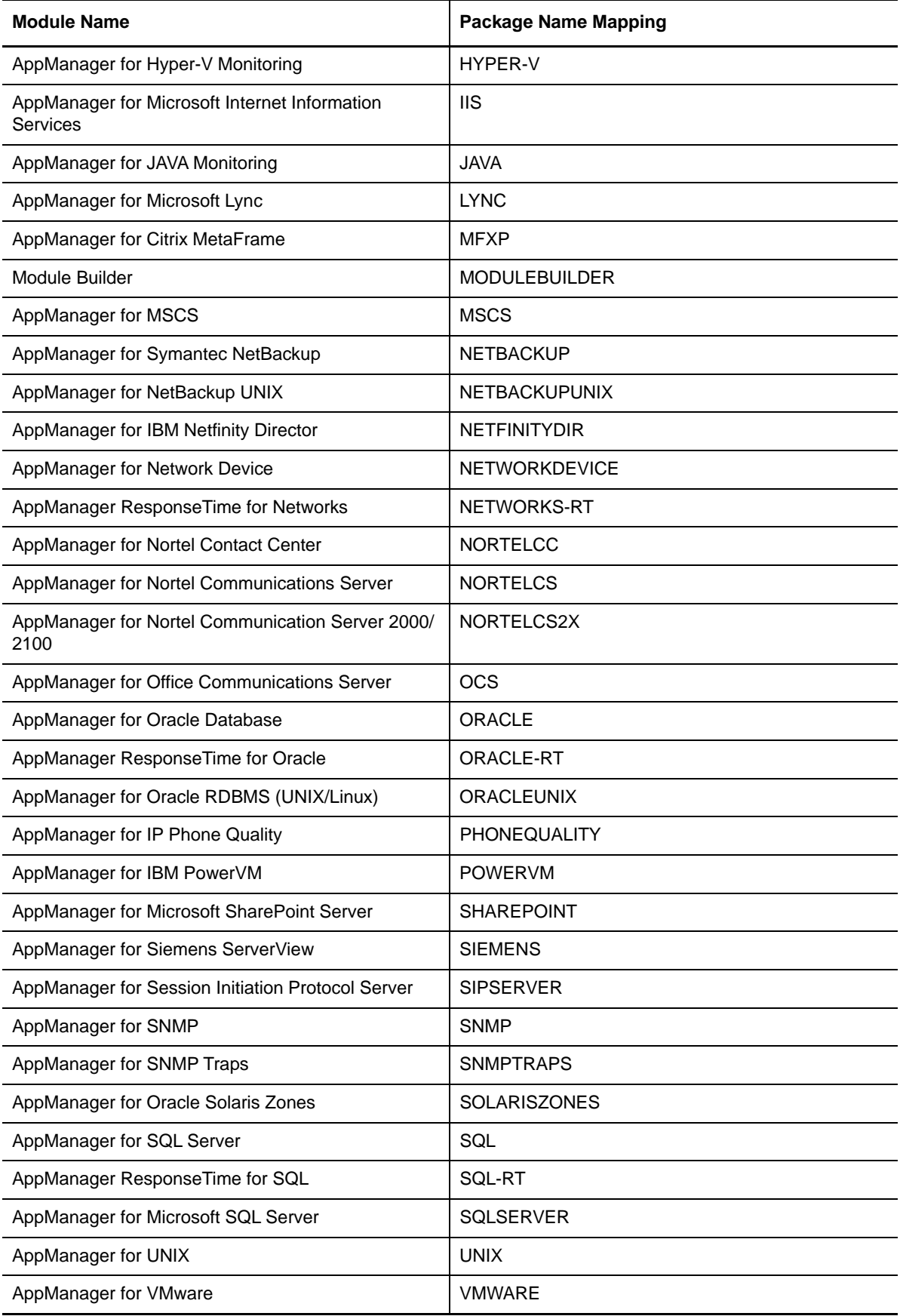

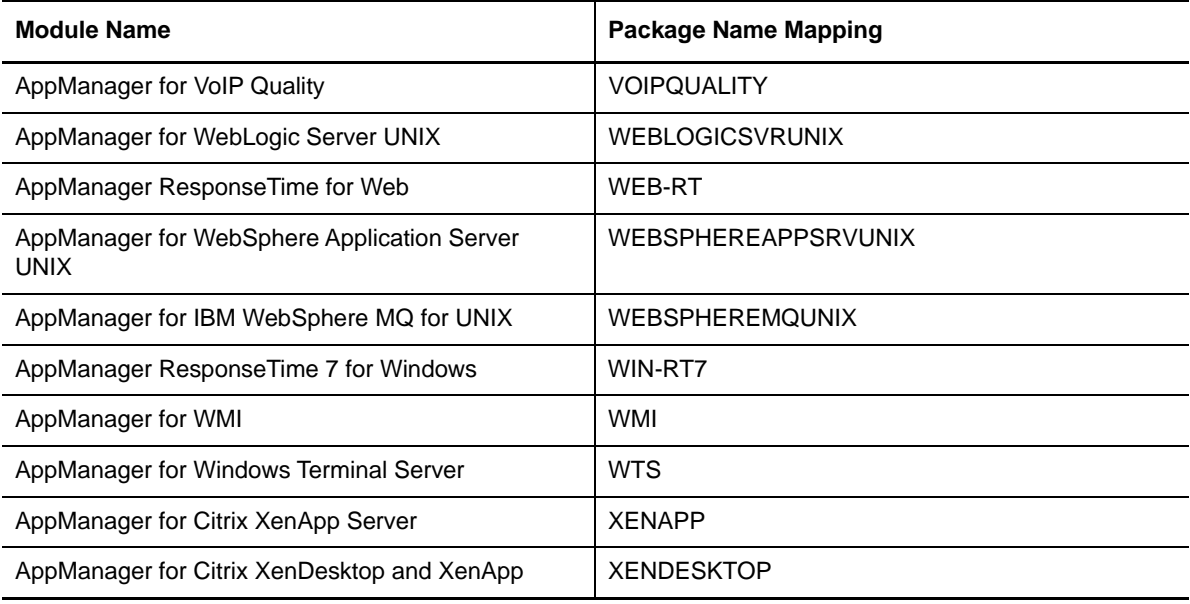